# ZooKeeper JMX

#### by

## **Table of contents**

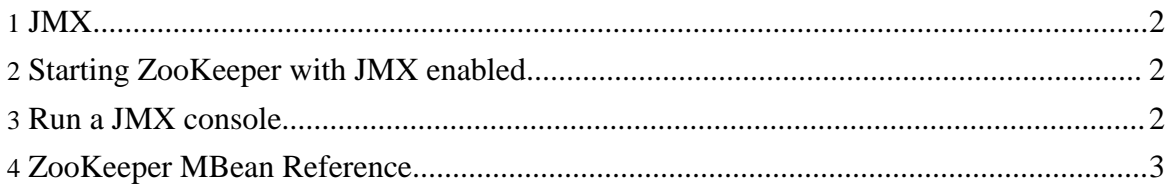

Copyright © 2008 The Apache Software Foundation. All rights reserved.

## <span id="page-1-0"></span>**1. JMX**

Apache ZooKeeper has extensive support for JMX, allowing you to view and manage a ZooKeeper serving ensemble.

This document assumes that you have basic knowledge of JMX. See Sun JMX [Technology](http://java.sun.com/javase/technologies/core/mntr-mgmt/javamanagement/) page to get started with JMX.

See the **JMX** [Management](http://java.sun.com/javase/6/docs/technotes/guides/management/agent.html) Guide for details on setting up local and remote management of VM instances. By default the included *zkServer.sh* supports only local management - review the linked document to enable support for remote management (beyond the scope of this document).

## <span id="page-1-1"></span>**2. Starting ZooKeeper with JMX enabled**

The class *org.apache.zookeeper.server.quorum.QuorumPeerMain* will start a JMX manageable ZooKeeper server. This class registers the proper MBeans during initalization to support JMX monitoring and management of the instance. See *bin/zkServer.sh* for one example of starting ZooKeeper using QuorumPeerMain.

#### <span id="page-1-2"></span>**3. Run a JMX console**

There are a number of JMX consoles available which can connect to the running server. For this example we will use Sun's *jconsole*.

The Java JDK ships with a simple JMX console named [jconsole](http://java.sun.com/developer/technicalArticles/J2SE/jconsole.html) which can be used to connect to ZooKeeper and inspect a running server. Once you've started ZooKeeper using QuorumPeerMain start *jconsole*, which typically resides in *JDK\_HOME/bin/jconsole*

When the "new connection" window is displayed either connect to local process (if jconsole started on same host as Server) or use the remote process connection.

By default the "overview" tab for the VM is displayed (this is a great way to get insight into the VM btw). Select the "MBeans" tab.

You should now see *org.apache.ZooKeeperService* on the left hand side. Expand this item and depending on how you've started the server you will be able to monitor and manage various service related features.

Also note that ZooKeeper will register log4j MBeans as well. In the same section along the left hand side you will see "log4j". Expand that to manage log4j through JMX. Of particular interest is the ability to dynamically change the logging levels used by editing the appender

and root thresholds. Log4j MBean registration can be disabled by passing *-Dzookeeper.jmx.log4j.disable=true* to the JVM when starting ZooKeeper.

## <span id="page-2-0"></span>**4. ZooKeeper MBean Reference**

This table details JMX for a server participating in a replicated ZooKeeper ensemble (ie not standalone). This is the typical case for a production environment.

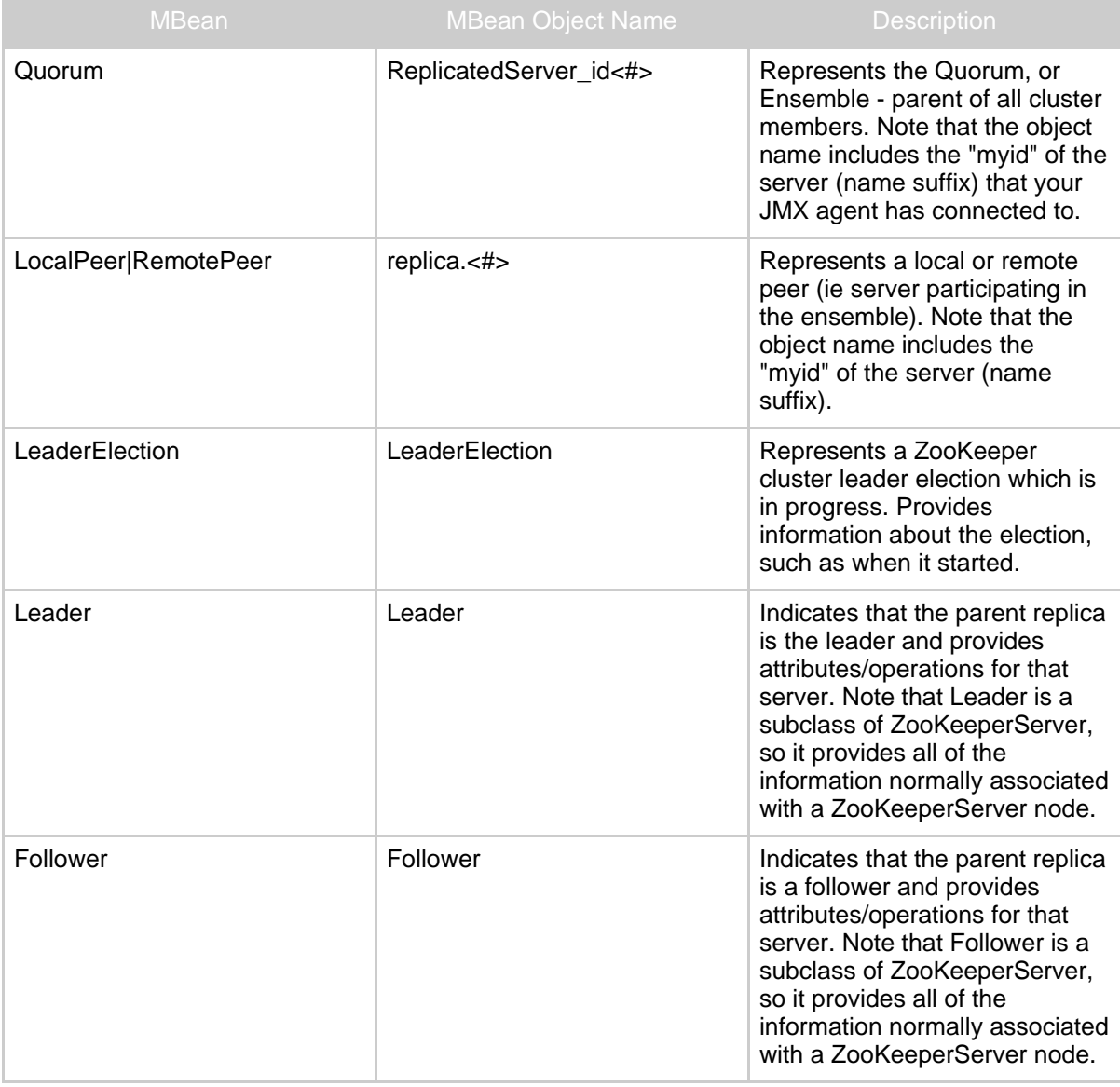

Copyright © 2008 The Apache Software Foundation. All rights reserved.

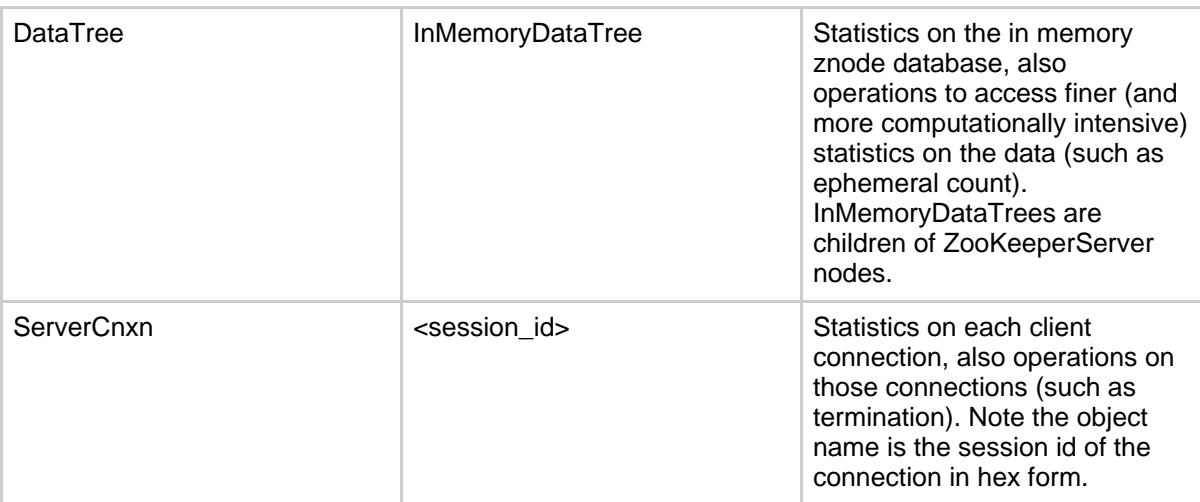

#### **Table 1: MBeans, their names and description**

This table details JMX for a standalone server. Typically standalone is only used in development situations.

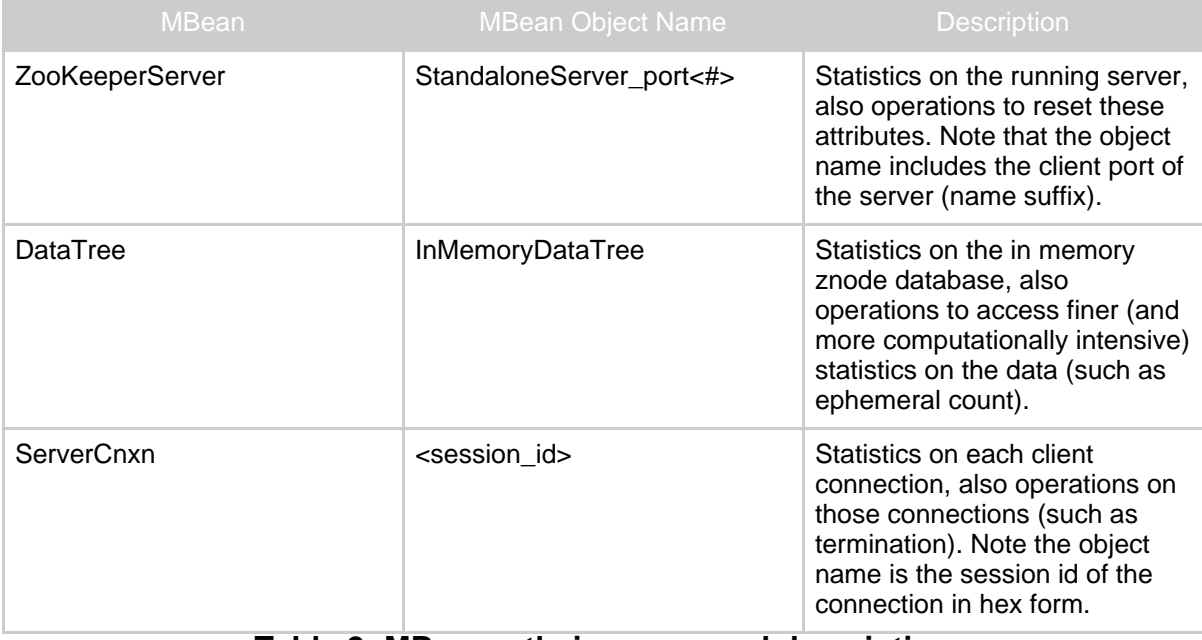

#### **Table 2: MBeans, their names and description**